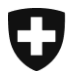

Office fédéral de justice et police

**Office fédéral de la justice OFJ** Domaine de direction Services centraux Unité Informatique juridique

# **Préparations pour l'utilisation du nouveau registre suisse des officiers publics RegOP – aperçu**

**À partir du 29 novembre 2021 une nouvelle version du RegOP aura été préparée par l'office fédérale de la justice OFJ. Pour l'inscription (« Authentification ») sur le RegOP l'emploi d'un appareil FIDO2/d'une clef de sécurité sera nécessaire. Cette solution remplace l'ancien certificat d'authentification qui était utilisé via la SuisseID.** 

**Les personnes déjà enregistrées dans le RegOP (officiers publics et autorités de contrôle)**  L'ancien RegOP sera encore opérationnel jusqu'au 31 mars 2022. À cette date, tous les officiers publics et toutes les autorités de contrôle devront être passés au nouveau RegOP. Pour ce faire, rendez-vous à l'adresse www.upreg.ch et cliquez sur « Inscription ». Les utilisatrices et les utilisateurs d'une **SuisseID** doivent entreprendre leur migration **au plus tard jusqu'au 13 décembre 2021** parce que la SuisseID sera **irréversiblement désactivée** par le fournisseur de certificat. Si vous ne respectez pas ce délai, vous devrez vous enregistrer ou respectivement vous faire identifier à nouveau. Selon les directives de l'autorité de contrôle cantonale compétente, il peut être nécessaire de vous présenter physiquement à l'autorité de contrôle cantonale pour celà. Pendant la durée de ce processus d'enregistrement, vous ne pourrez dès lors pas consulter de confirmation d'admission sur le RegOP.

#### **Nouvelle inscription (première inscription)**

À partir du 29 novembre 2021, les nouvelles utilisatrices et les nouveaux utilisateurs peuvent **directement** s'inscrire **dans le nouveau RegOP**. Cela se fait via le masque de saisie du RegOP sur :<www.upreg.ch> > Inscription. Nous tenons toutefois à vous informer que les **demandes d'assistance** émanant d'utilisatrices existantes et d'utilisateurs existants concernées et concernés par l'expiration imminente de leur certificat seront traitées en priorité pendant la phase initiale à partir du 29 novembre 2021. Si un report est envisageable pour vous, nous vous recommandons dès lors de n'entreprendre votre première inscription qu'à partir de début 2022.

## **Préparations techniques (« Checklistes » ; pour les détails, voir les pages suivantes)**

- □ Appareil FIDO2/clef de sécurité (YubiKey) ; Recommandation : 2 pièces, le second appareil FIDO2 comme remplacement.
- Certificat qualifié selon la SCSE (Si vous ne possédez pas encore de certificat « QuoVadis Signing Service Premium » valide) ; Recommandation : 2 unités, le second certificat comme remplacement.
- □ Système d'exploitation (au minimum Windows 10 ou MacOS « Catalina »). Sinon, prière de procéder à une mise à jour. Moteur de recherche. Sinon, prière de procéder à une mise à jour.

Office fédéral de la justice OFJ Christian Bütler Bundesrain 20, 3003 Berne Tel. +41 58 46 51762, Fax +41 58 46 27879 christian.buetler@bj.admin.ch www.bj.admin.ch

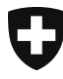

Schweizerische Eidgenossenschaft Confédération suisse Confederazione Svizzera Confederaziun svizra

Office fédéral de justice et police

**Office fédéral de la justice OFJ** Domaine de direction Services centraux Unité Informatique juridique

## **Aperçu : Nécessité d'action selon la situation initiale et les préparations techniques**

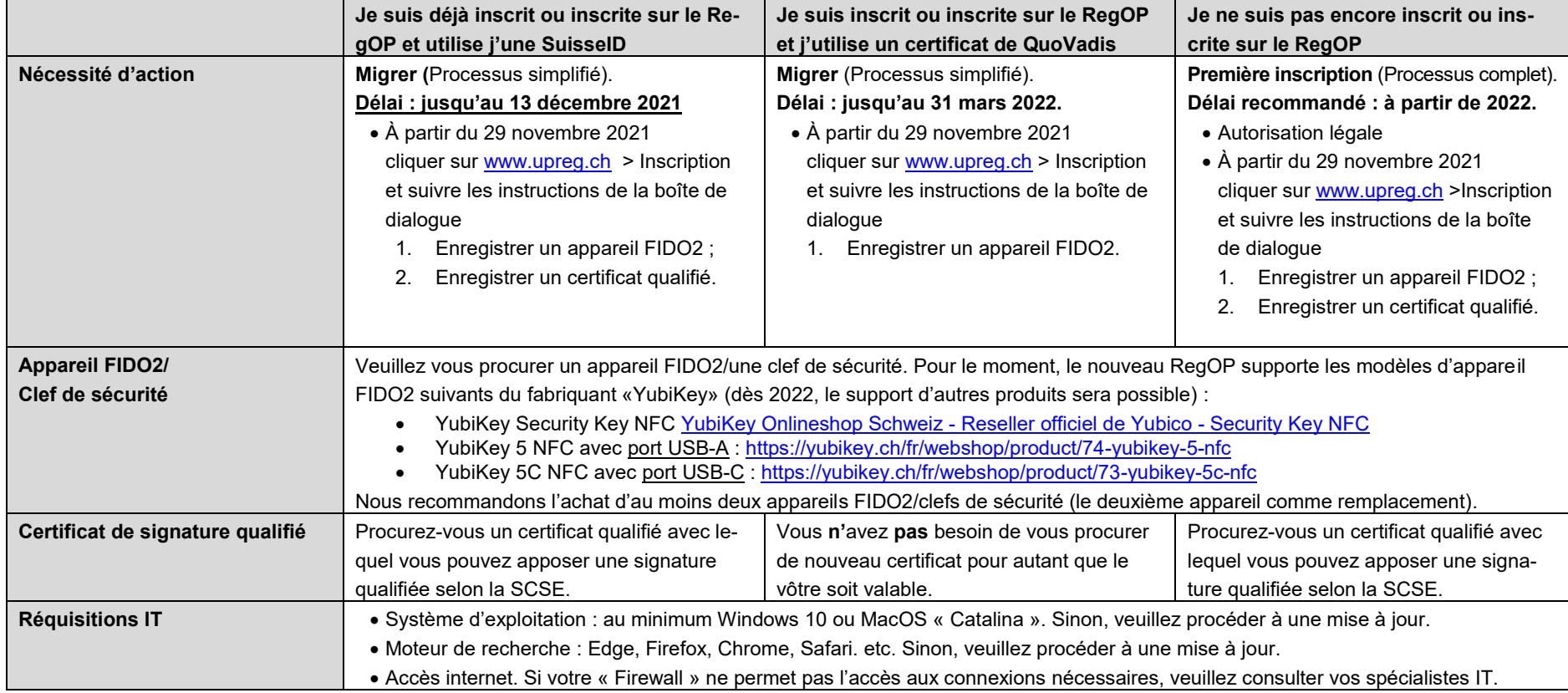

Office fédéral de la justice OFJ Christian Bütler Bundesrain 20, 3003 Berne Tel. +41 58 46 51762, Fax +41 58 46 27879 christian.buetler@bj.admin.ch www.bj.admin.ch

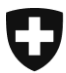

Office fédéral de justice et police

**Office fédéral de la justice OFJ** Domaine de direction Services centraux Unité Informatique juridique

## **Foire aux questions (FAQ)**

## **Quel certificat dois-je me procurer et à quoi dois-je faire attention ?**

Vous avez besoin d'un certificat qualifié selon la [SCSE.](https://fedlex.data.admin.ch/eli/cc/2016/752) Assurez-vous que vous puissiez donc apposer une signature valable. Le RegOP vérifiera la validité de chaque signature avant de pouvoir créer un acte authentique électronique ou une légalisation électronique. Nous vous recommandons donc de procéder par avance à un test de l'apposition d'une signature sur un document et de tester ce processus sur [www.validator.ch.](www.validator.ch) Dès que vous avez pu effectuer ce test avec succès, vous serez techniquement prêts et prêtes pour l'inscription !

En ce moment, l'OFJ connaît deux types/espèces d'apposition de signature :

- Apposition d'une signature sur un PC ; solution « locale » : càd que le document à signer ne quitte pas le PC après l'apposition de la signature ;
- Apposition d'une signature sur un service ; le document à signer est téléchargé sur un serveur et la signature est donc apposée sur le serveur dans ce cas.

Réfléchissez bien au type, respectivement à l'espèce d'apposition de signatures électroniques qualifiées, appropriés à vos besoins. L'OFJ ne se prononce par ailleurs pas sur les offres.

Nous recommandons l'acquisition de deux signatures électroniques qualifiées provenant de fournisseurs différents de sorte que la seconde signature serve de remplacement pour les cas où la première signature pose des problèmes techniques. Veuillez noter que lors de l'actualisation d'une signature sur le RegOP, les confirmations d'admission accessibles *avec cette signature* ne seront consultables qu'après minuit, càd le jour suivant. Sans certificat de signature de remplacement vous ne pourrez pas apposer de confirmation d'admission le jour de l'actualisation d'une signature.

#### **Comment apposer la confirmation d'admission ?**

L'apposition d'une confirmation d'admission ne peut s'effectuer qu'à la suite de l'apposition d'une signature électronique qualifiée. Pour cela, l'inscription à l'aide de l'appareil FIDO2/de la clef de sécurité ainsi que les données de la signature utilisée seront comparées aux données déposées au RegOP ; ce processus s'exécute automatiquement (v. l'[art. 10 al. 1 OAAE](https://www.fedlex.admin.ch/eli/cc/2018/29/fr#art_10) pour plus de détails ; v. plus haut pour les types et les espèces d'apposition de signature). Il existe en principe deux possibilités d'apposition des confirmations d'admission :

- La sollution « locale » : càd que le document où la confirmation d'admission doit être apposée ne quitte pas le PC après l'apposition de la confirmation d'admission. La Confédération met gratuitement à disposition le logiciel « Cygillum » à cet effet. Il permet d'apposer les confirmations d'admission en même temps sur plusieurs documents signés de manière qualifiée.
- Alternativement, les confirmations d'admission peuvent être apposées sur un Service (le document où la confirmation d'admission doit être apposée est donc téléchargé sur un serveur. Il s'agit dans ce cas de fournisseurs agréés selon l'art. 20 al. 1 let. b [OAAE.](https://www.fedlex.admin.ch/eli/cc/2018/29/fr#art_20)

Office fédéral de la justice OFJ Christian Bütler Bundesrain 20, 3003 Berne Tel. +41 58 46 51762, Fax +41 58 46 27879 christian.buetler@bj.admin.ch www.bj.admin.ch

## **Je dispose d'un certificat qualifié valable, mais je ne sais pas combien de temps celuici est encore valable. Que dois-je faire dans ce cas ?**

Il convient de procéder à une distinction selon le fournisseur :

Dans le cas d'une *SuisseID* les règles suivantes s'appliquent : Toutes les SuisseIDs seront révoquées au plus tard le 15 décembre 2021 (« rendues non valables »), ce même si une date ultérieure se trouve sur le certificat d'espèce.

Avec les « Certificats Premium de QuoVadis Signing Service », la durée de validité peut être vérifiée de la manière suivante :

- 1. Apposez une signature sur un PDF.
- 2. Ouvrez le document sur Adobe Reader.
- 3. Double-cliquez sur la signature. La boîte de dialogue suivante apparaît :

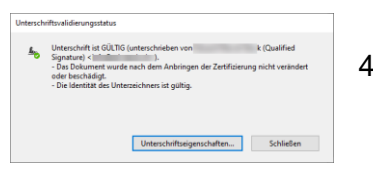

4. Cliquez ensuite sur le bouton « Propriétés de la signature… ».

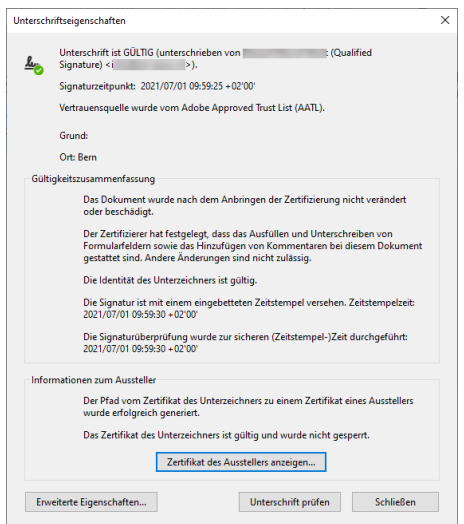

5. Cliquez ensuite sur le bouton « Afficher le certificat du délivreur… ».

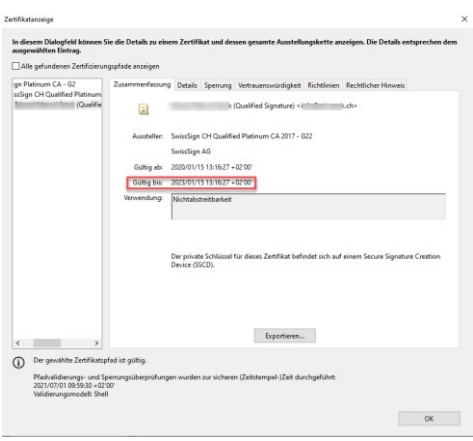

6. Vous pouvez apercevoir la date d'expiration sous « Valable jusqu'au ».

#### **Où puis-je voir si mon système d'exploitation ou mon moteur de recherche est actuel ?**

Si vous recevez régulièrement des messages annonçant la disponibilité de certaines mises à jour et que vous les installez, système et moteur devraient être tous deux actuels. Les détails des versions de chaque produit sont normalement disponibles sur les pages d'information de chaque fournisseur de système d'exploitation ou, respectivement, de moteur de recherche.

#### **Est-ce que mon appareil FIDO2/ma clef de sécurité fonctionne ?**

En règle générale, l'appareil FIDO2/la clef de sécurité fonctionnent sur tous les ordinateurs de la marque Windows et Apple disposant d'un système d'exploitation actualisé. L'appareil FIDO2/la clef de sécurité sont directement reconnus par le système d'exploitation sans qu'une quelconque installation de pilote ou qu'une cession de droits d'utilisation ne soient nécessaires. En cas d'insécurité, vous pouvez procéder à un test qui est décrit dans une instruction séparée (v. sous<www.upreg.ch> > Instructions). Nous vous prions toutefois de vous adresser au vendeur du produit en question en cas d'erreur.

#### **Y a-t-il une alternative à un appareil FIDO2 USB/une clef de sécurité USB au cas où je n'ai par exemple actuellement pas de système d'exploitation ou alors au cas où je ne dispose pas d'un port USB ?**

Malheureusement, nous ne pouvons pas proposer d'alternative.